# **PowerAI Vision and iOS**

Chris Parsons

@chrisparsonsdev

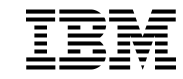

# **Agenda**

O Why? **O** AI Vision **O** iOS 101 **O** Considerations O Demo

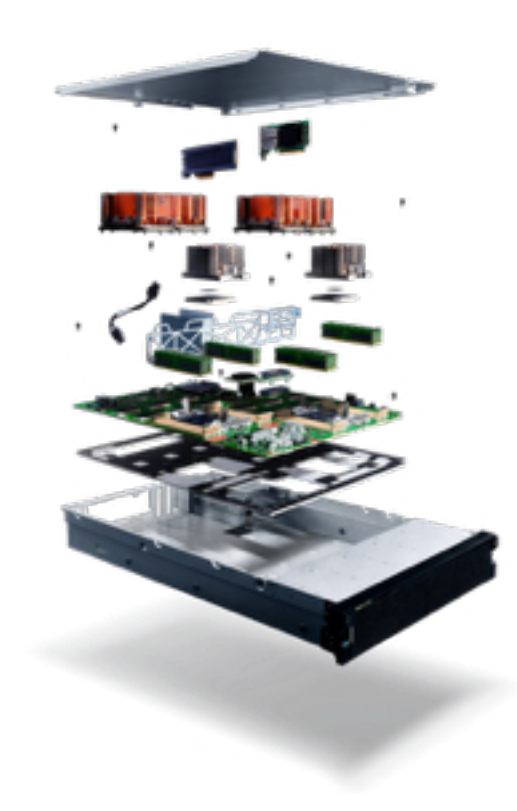

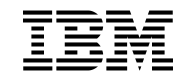

### **PowerAI Vision**

Automatically build Image Classification and Object Detection models

**O** Makes the data science easy!

**O** Curate datasets and train on one platform

**O** Easily deploy models as a web API

**O** Handles video and image workloads

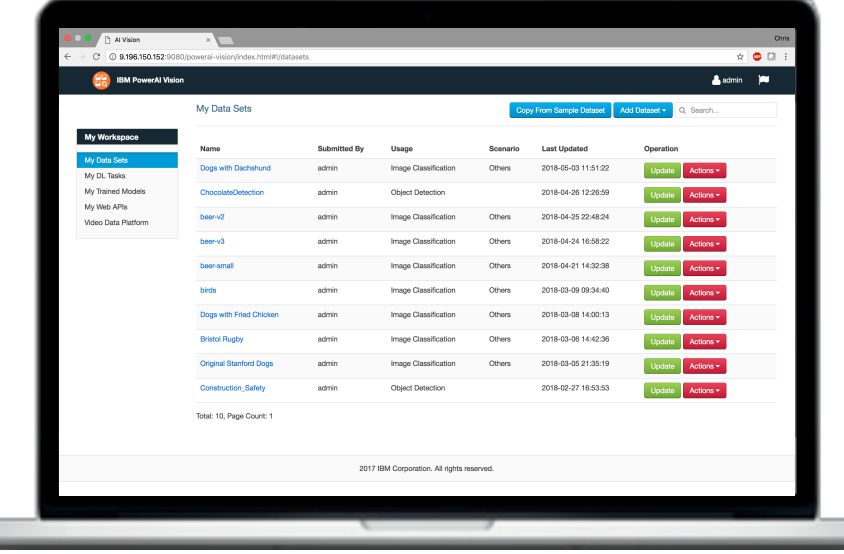

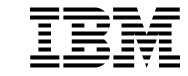

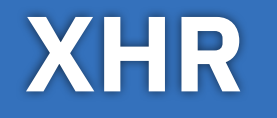

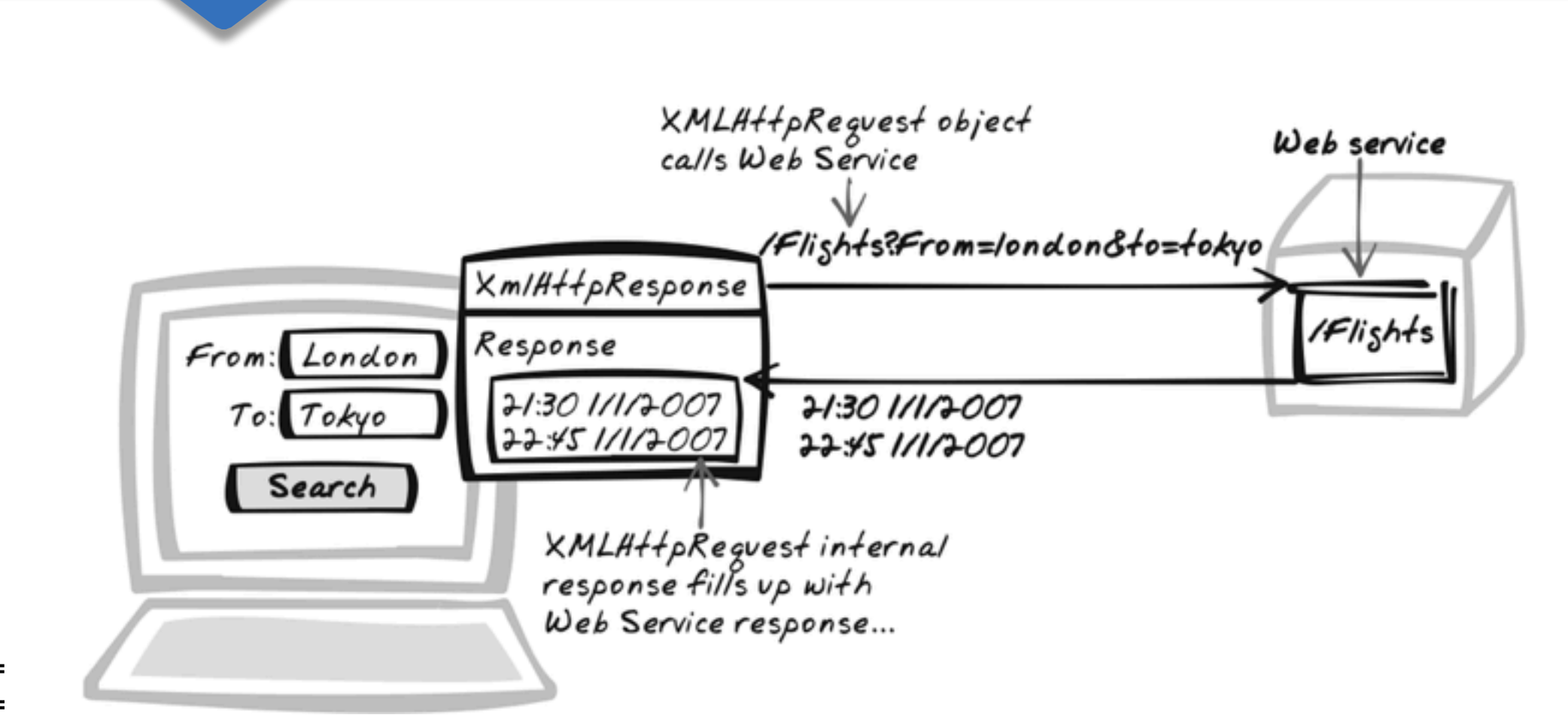

IBM

# **Who is Jason? \*JSON**

```
"classified":{
   "Larus": "1.0000"
},
"imageUrl": "https://aivisioninstance.com/api/tmp/img.png"
,
"result": "success"
```
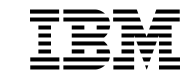

**{**

**}**

# **iOS Application 101**

- **O** Swift
- **O** Storyboards
- **O** UI Kit
- **O** iOS Network Stack

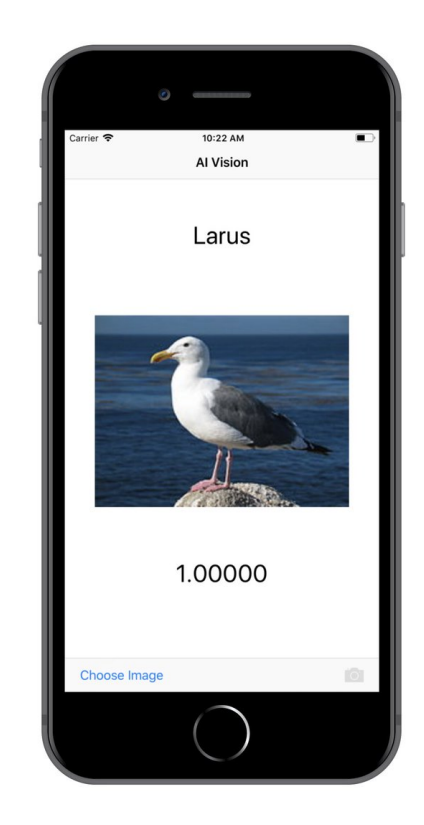

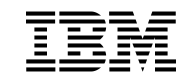

# **Storyboard**

- O Defines user navigation
- Easily add and manipulate UI Elements

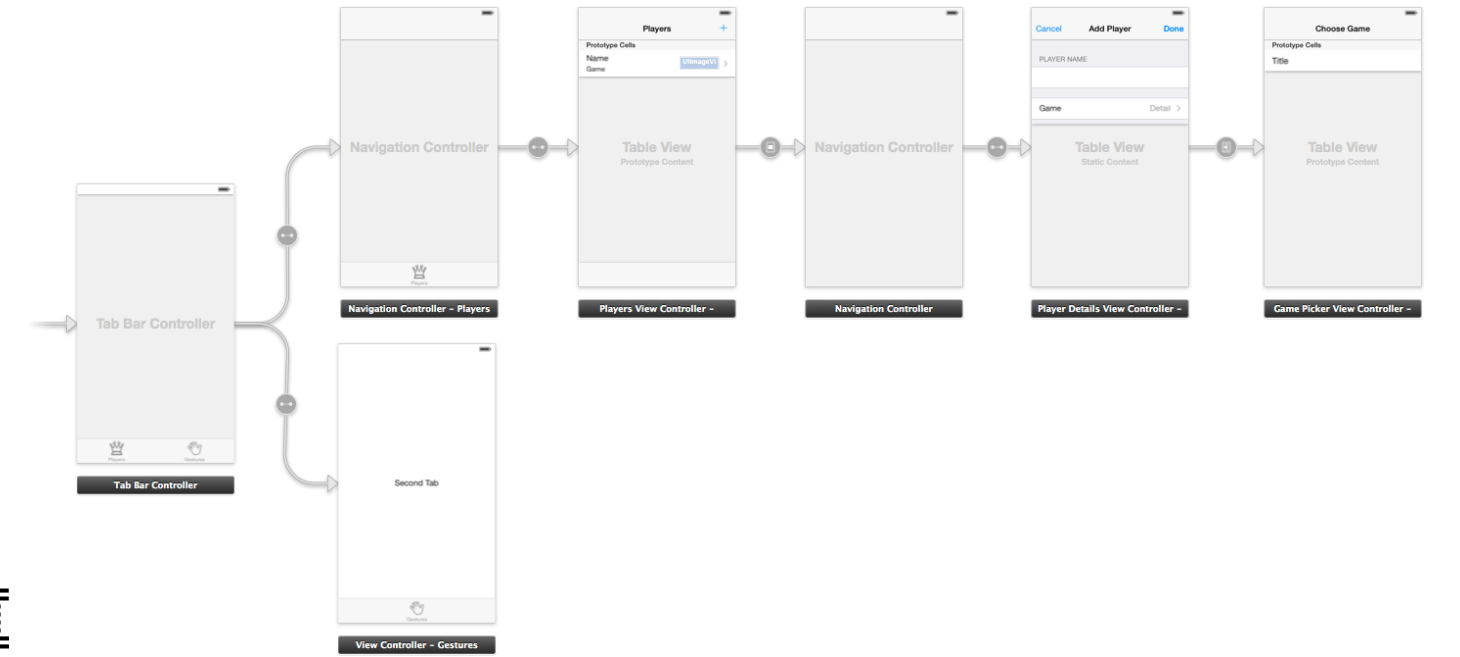

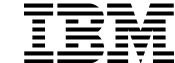

# **Getting Images**

```
@IBAction func chooseImageFromAlbum(_ sender: Any) {
   let pickerView = UIImagePickerController()
   pickerView.delegate = self
   pickerView.sourceType = .photoLibrary
   self.present(pickerView, animated: true, completion: nil)
}
@IBAction func chooseImageFromCamera(_ sender: Any) {
```

```
let pickerView = UIImagePickerController()
pickerView.delegate = self
pickerView.sourceType = .camera
self.present(pickerView, animated: true, completion: nil)
```
}

#### **Network Request**

```
//URL for your AI Vision instance and model
let urlString = "API_URL_HERE"
//Set up HTTP Request Object
var request = URLRequest(url: URL(string: urlString)!)
request.httpMethod = "POST"
let boundary = "Boundary-\(UUID().uuidString)"
request.setValue("multipart/form-data; boundary=\(boundary)", forHTTPHeaderField: "Content-Type")
request.setValue("gzip, deflate", forHTTPHeaderField: "Accept-Encoding")
let imageData = UIImagePNGRepresentation(image)!
let fileName = "upload.png" let fullData = photoDataToFormData(data: imageData,boundary:boundary,fileName:fileName)
```
**request**.setValue(String(**fullData**.count), forHTTPHeaderField: "Content-Length")

```
request.httpBody = fullData
request.httpShouldHandleCookies = false
```
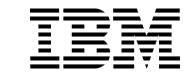

# **Dealing with the response..**

```
let jsonResponse = try JSONSerialization.jsonObject(with: data, options: .allowFragments) as! 
[String:Any]
guard let classification = jsonResponse["classified"] as? [String: AnyObject] else {
    print("Could not find classification")
    return
}
// Retrieve values from API
let responseClass = Array(classification.keys)[0]
let responseConfidence = Array(classification.values)[0]
let responseConfidenceString = responseConfidence as? String ?? ""
//Update Labels
performUIUpdatesOnMain{
    self.classificationLabel.text = responseClass
    self.confidenceLabel.text = responseConfidenceString
}
```
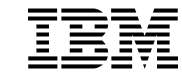

#### **Design Choices**

- Inference Native or Network?
	- Where will your users be?
	- How quickly do they need a response?
	- How much do I care about their battery?
	- How much space do I want on the device?
- XHR Native or Library?

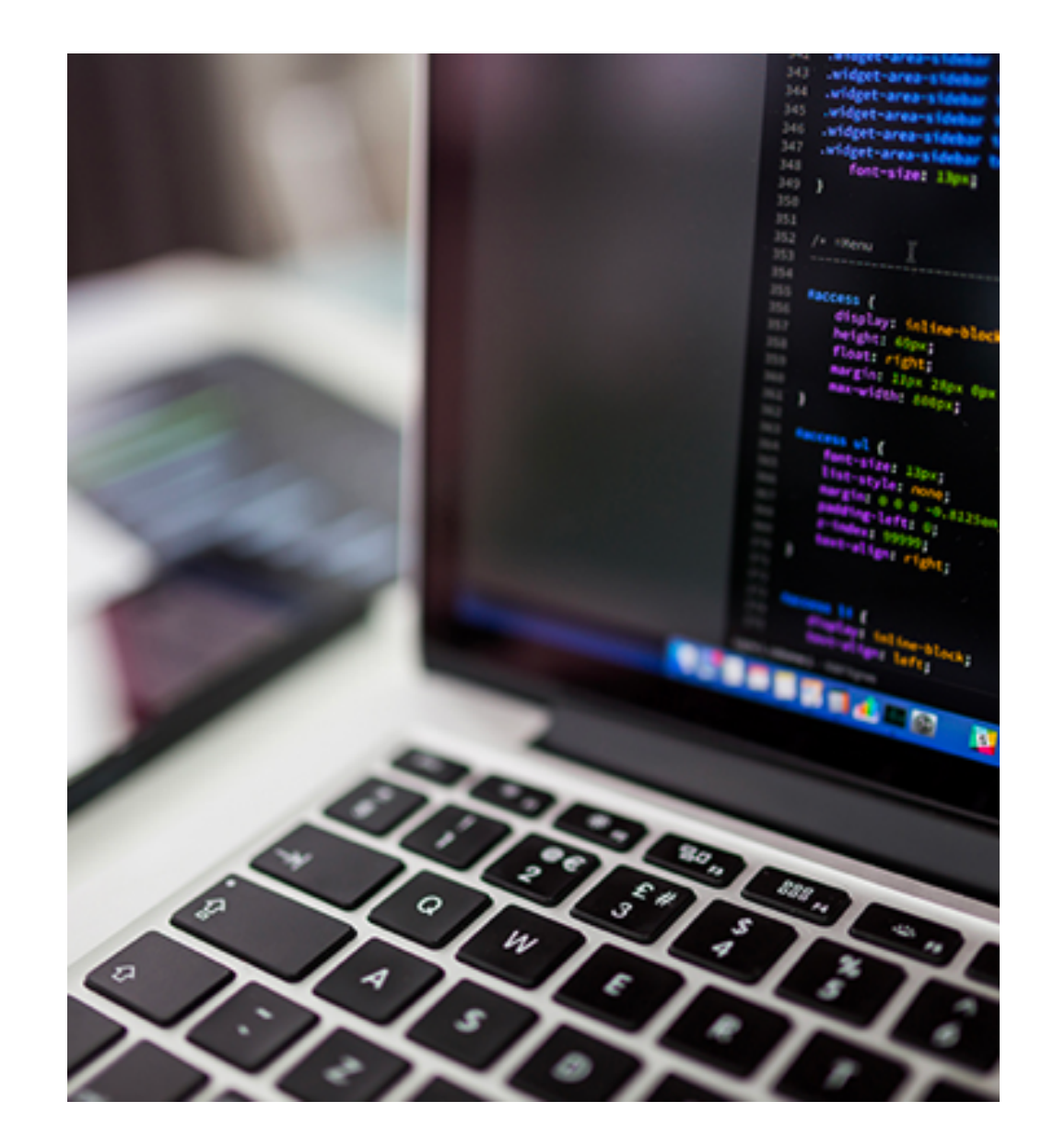

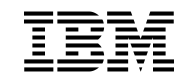

# **Live Demo**

What can possibly go wrong?

- Build dataset in AI Vision
- Train Model in AI Vision
- Deploy AI Vision Web API
- Build iOS App
- Connect to API
- Test iOS App

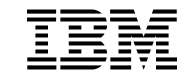

# **All you need to change…**

```
//URL for your AI Vision instance and model
let urlString = "API_URL_HERE"
```

```
//Set up HTTP Request Object
var request = URLRequest(url: URL(string: urlString)!)
request.httpMethod = "POST"
let boundary = "Boundary-\(UUID().uuidString)"
request.setValue("multipart/form-data; boundary=\(boundary)", forHTTPHeaderField: "Content-Type")
request.setValue("gzip, deflate", forHTTPHeaderField: "Accept-Encoding")
```

```
let imageData = UIImagePNGRepresentation(image)!
let fullData = photobataToFormData(data: imageData, boundary:boundary, fileName: fileName)
```
**request**.setValue(String(**fullData**.count), forHTTPHeaderField: "Content-Length")

```
request.httpBody = fullData
request.httpShouldHandleCookies = false
```
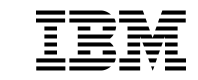

## **BeerAI**

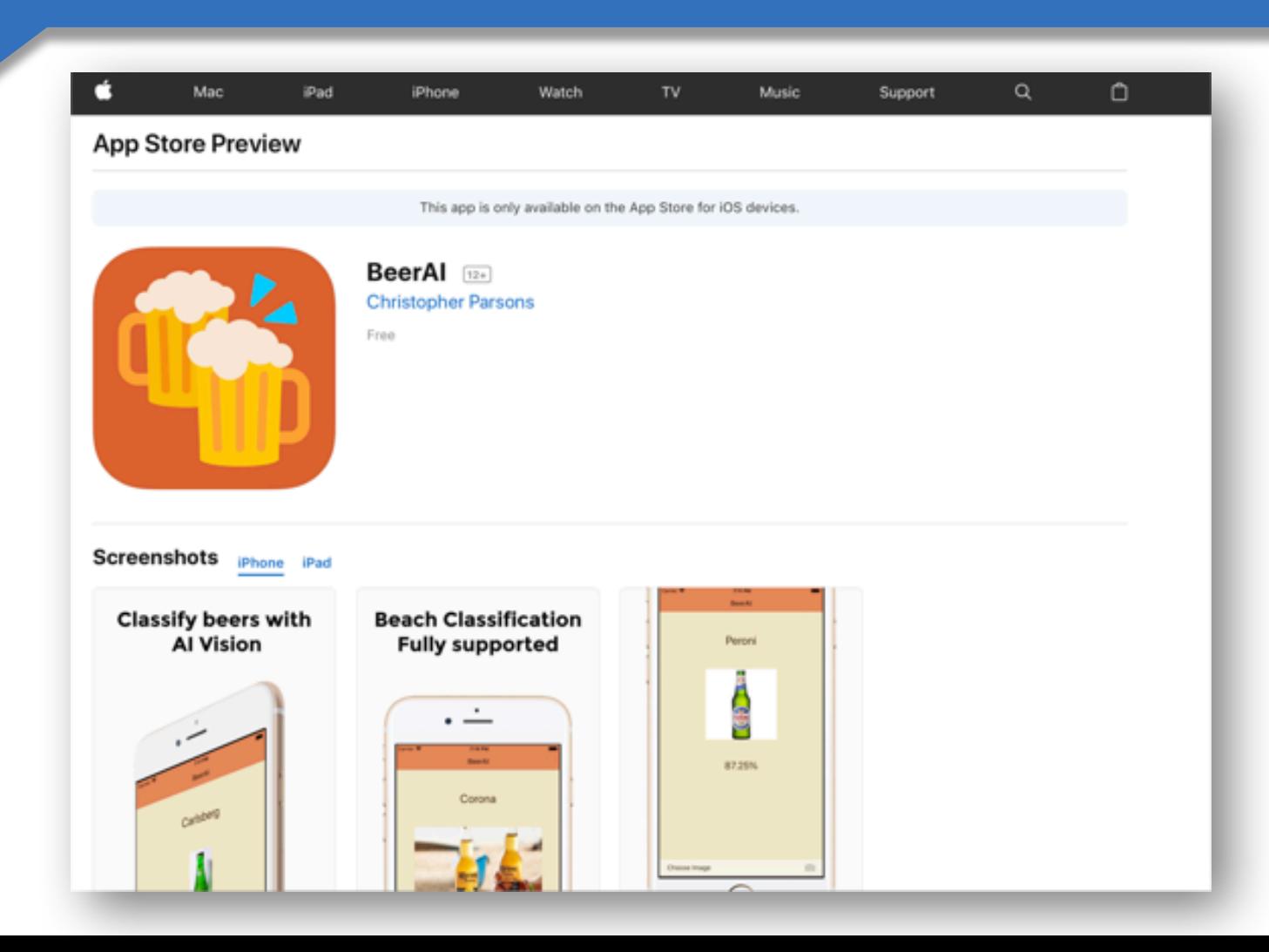

#### **Chris Parsons @chrisparsonsdev**

- http://poweraicommunity.com
- http://meetup.com/topics/powerai
- https://github.com/chrisparsonsdev/vision\_ios

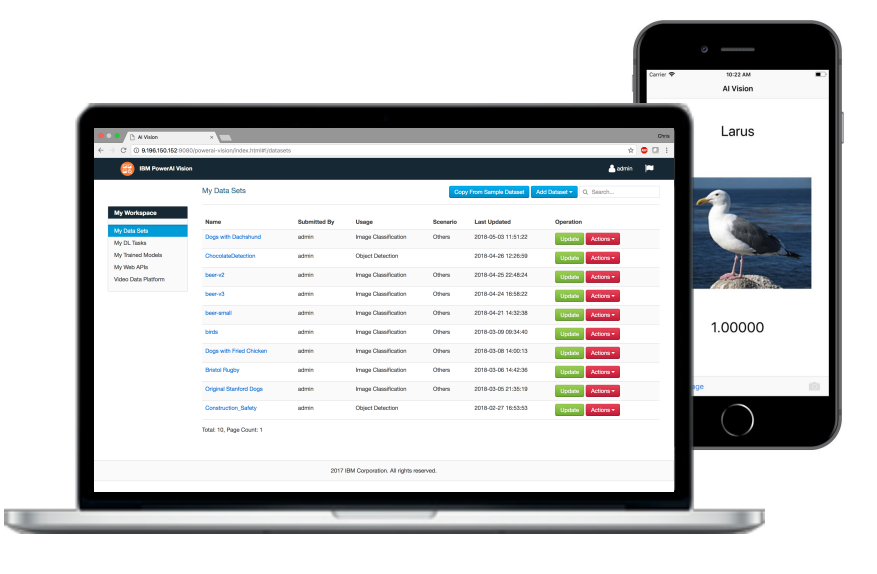